## اصع ىلع ةكبشلا ناونع ةمجرت  $\overline{\phantom{a}}$

## المحتويات

[المقدمة](#page-0-0) [المتطلبات الأساسية](#page-0-1) [المتطلبات](#page-0-2) [المكونات المستخدمة](#page-0-3) [الاصطلاحات](#page-1-0) <mark>[معلومات أساسية](#page-1-1)</mark> [مثال 1 شبكة رسم بياني وتكوين](#page-1-2) [الرسم التخطيطي للشبكة](#page-1-3) [المتطلبات](#page-2-0) [تكوين موجه NAT](#page-2-1) [مثال 1 عرض و debug أمر إنتاج](#page-4-0) [الاختبار الأول](#page-4-1) [رائزين](#page-6-0) [مثال 2 شبكة رسم بياني وتكوين](#page-7-0) [الرسم التخطيطي للشبكة](#page-7-1) [المتطلبات](#page-8-0) [تكوين موجه NAT](#page-8-1) [مثال 2 عرض و debug أمر إنتاج](#page-9-0) [الاختبار الأول](#page-9-1) [ملخص](#page-10-0) [معلومات ذات صلة](#page-10-1)

## <span id="page-0-0"></span>المقدمة

ماذا نعني بترجمة عنوان الشبكة (NAT (على عصا؟ عادة ما يعني مصطلح "على عصا" إستخدام واجهة مادية واحدة للموجه لمهمة. مثلما يمكننا إستخدام الواجهات الفرعية من نفس الواجهة المادية لإجراء توصيل الارتباط بين المحولات (ISL(، يمكننا إستخدام واجهة مادية واحدة على موجه من أجل تحقيق NAT.

ملاحظة: يجب أن يعالج الموجه المحول كل حزمة بسبب واجهة الاسترجاع. يؤدي ذلك إلى تدهور أداء الموجه.

## <span id="page-0-1"></span>المتطلبات الأساسية

#### <span id="page-0-2"></span>المتطلبات

لا توجد متطلبات خاصة لهذا المستند.

<span id="page-0-3"></span>المكونات المستخدمة

تتطلب هذه الميزة إستخدام إصدار من برنامج Cisco IOS<sup>®</sup>الذي يدعم NAT. أستخدم <u>[متصفح الميزات II من Cisco](//tools.cisco.com/ITDIT/CFN/jsp/index.jsp)</u> ([العملاء المسجلون](//tools.cisco.com/RPF/register/register.do) فقط) لتحديد إصدارات IOS التي يمكنك إستخدامها مع هذه الميزة.

#### <span id="page-1-0"></span>الاصطلاحات

للحصول على مزيد من المعلومات حول اصطلاحات المستندات، ارجع إلى [اصطلاحات تلميحات Cisco التقنية.](//www.cisco.com/en/US/tech/tk801/tk36/technologies_tech_note09186a0080121ac5.shtml)

## <span id="page-1-1"></span>معلومات أساسية

NAT for order in أن يحدث، ربط ينبغي كنت حولت من inside "nat "يعين قارن إلى nat" خارجي" يعين قارن أو العكس. لم يتغير هذا متطلب ل NAT، غير أن هذا وثيقة يوضح كيف أنت يستطيع استعملت قارن ظاهري، خلاف ذلك يعرف باسم قارن الاسترجاع، وتحشد baser سياسة أن يجعل NAT يعمل على مسحاج تخديد مع قارن طبيعي وحيد.

وحاجة ال NAT على عصا نادرة. في الواقع، قد تكون الأمثلة الواردة في هذا المستند هي الحالات الوحيدة التي يلزم فيها هذا التكوين. على الرغم من ظهور مناسبات أخرى حيث يستخدم المستخدمون توجيه السياسة بالاقتران مع NAT، فإننا لا نعتبر هذا الأمر NAT على عصا لأن هذه الأمثلة لا تزال تستخدم أكثر من واجهة مادية واحدة.

<span id="page-1-2"></span>مثال 1 شبكة رسم بياني وتكوين

<span id="page-1-3"></span>الرسم التخطيطي للشبكة

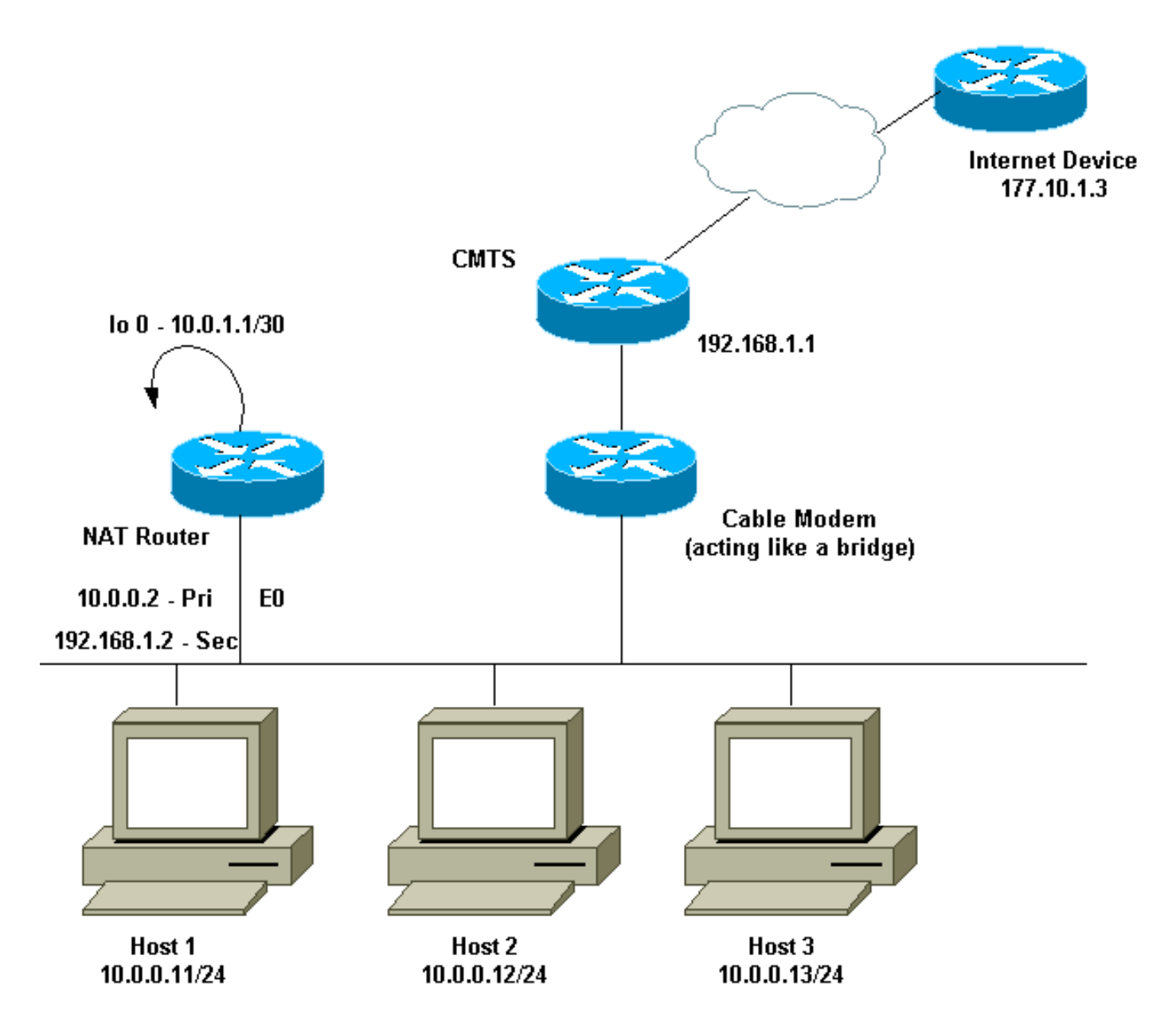

الرسم التخطيطي للشبكة أعلاه شائع جدا في إعداد مودم الكبل. نظام توصيل المودم الكابلي (CMTS (هو موجه ومودم الكبل (CM (هو جهاز يعمل كجسر. المشكلة التي نواجهها هي أن موفر خدمة الإنترنت (ISP (لم يقدم لنا عناوين صحيحة كافية لعدد البيئات المضيفة التي تحتاج إلى الوصول إلى الإنترنت. أعطانا مزود خدمة الإنترنت (ISP) العنوان ،192.168.1.2 والذي كان يجب إستخدامه لجهاز. بناء على طلب إضافي، إستلمنا ثلاثة مصادر أخرى — من 192.168.2.1 إلى 192.168.2.3 — يترجم إليها NAT البيئات المضيفة في النطاق .24/10.0.0.0

#### <span id="page-2-0"></span>المتطلبات

متطلباتنا هي:

- يجب أن تكون كافة الأجهزة المضيفة على الشبكة قادرة على الوصول إلى الإنترنت.
- يجب أن يكون المضيف 2 قادرا على الوصول إليه من الإنترنت بعنوان 192.168.2.1 IP.
- نظرا لأنه يمكن أن يكون لدينا مضيفون أكثر من العناوين القانونية، فإننا نستخدم الشبكة الفرعية 24/10.0.0.0 للعنونة الداخلية الخاصة بنا.

لأغراض هذا المستند، نقوم فقط بإظهار تكوين موجه NAT. ومع ذلك، فنحن نذكر بعض ملاحظات التكوين المهمة فيما يتعلق بالأجهزة المضيفة.

### <span id="page-2-1"></span>تكوين موجه NAT

#### تكوين موجه NAT

interface Loopback0 ip address 10.0.1.1 255.255.255.252 ip nat outside *Creates a virtual interface called Loopback 0 and ---! assigns an !--- IP address of 10.0.1.1 to it. Defines interface Loopback 0 as !--- NAT outside.* ! ! interface Ethernet0 ip address 192.168.1.2 255.255.255.0 secondary ip address 10.0.0.2 255.255.255.0 ip Nat inside *!--- Assigns a primary IP address of 10.0.0.2 and a secondary IP !--- address of 192.168.1.2 to Ethernet 0. Defines interface Ethernet 0 !--- as NAT inside. The 192.168.1.2 address will be used to communicate !--- through the CM to the CMTS and the Internet. The 10.0.0.2 address !-- will be used to communicate with the local hosts.* ip policy route-map Nat-loop *!--- Assigns route-map "Natloop" to Ethernet 0 for policy routing.* ! ip Nat pool external 192.168.2.2 192.168.2.3 prefix-length 29 ip Nat inside source list 10 pool external overload ip Nat inside source static 10.0.0.12 192.168.2.1 *!--- NAT is defined: packets that match* **access-list 10** will be !-- translated to an address from the pool called "external". !--- A static NAT translation is defined for 10.0.0.12 to be !--- translated to 192.168.2.1 (this is for host 2 which needs !--- to be accessed from the .(Internet ip classless ! ! ip route 0.0.0.0 0.0.0.0 192.168.1.1 ip route 192.168.2.0 255.255.255.0 Ethernet0 *Static default route set as 192.168.1.1, also a ---! static !--- route for network 192.168.2.0/24 directly attached to !--- Ethernet 0* ! ! access-list 10 permit 10.0.0.0 0.0.0.255 *!---* **Access-list 10** defined for use .by NAT statement above access-list 102 permit ip any 192.168.2.0 0.0.0.255 access-list 102 permit ip 10.0.0.0 0.0.0.255 any **Access-list 102** defined and used by route-map "Nat- *---!* .loop" !--- which is used for policy routing ! Access-list 177 permit icmp any any .**Access-list 177** used for **debug** *---!* ! route-map Nat-loop permit 10 match ip address 102 set ip next-hop 10.0.1.2 *Creates route-map "Nat-loop" used for policy ---! routing. !--- Route map states that any packets that match access-list 102 will !--- have the next hop set to 10.0.1.2 and be routed "out" the !--- loopback interface. All other packets will be routed normally. !- -- We use 10.0.1.2 because this next-hop is seen as located !--- on the loopback interface which would result in policy routing to !--- loopback0. Alternatively, we could have used "set interface !---*

*loopback0" which would have done the same thing.* ! end #NAT-router

ملاحظة: تم تعيين البوابة الافتراضية لجميع الأجهزة المضيفة على ،10.0.0.2 وهو موجه NAT. يجب أن يكون ل ISP بالإضافة إلى CMTS مسار إلى 29/192.168.2.0 يشير إلى موجه NAT لحركة المرور العائدة إلى العمل، لأن حركة المرور من البيئات المضيفة الداخلية تبدو وكأنها قادمة من هذه الشبكة الفرعية. في هذا المثال، سيقوم CMTS بتوجيه حركة مرور البيانات من 29/192.168.2.0 إلى 192.168.1.2 وهو عنوان IP الثانوي الذي تم تكوينه على موجه NAT.

## <span id="page-4-0"></span>مثال 1 عرض و debug أمر إنتاج

يوفر هذا القسم معلومات يمكنك إستخدامها للتأكد من أن التكوين يعمل بشكل صحيح.

nat شرحت أن التشكيل يعمل، نحن ركضت a few **عملية** أزيز إختبار بينما **ال debug** إنتاج على ال nat مسحاج تخديد monitore. يمكنك أن ترى أن أوامر ping ناجحة وأن يعرض إخراج تصحيح الأخطاء ما يحدث بالضبط.

ملاحظة: قبل إستخدام أوامر debug، راجع [المعلومات المهمة في أوامر تصحيح الأخطاء.](//www.cisco.com/en/US/tech/tk801/tk379/technologies_tech_note09186a008017874c.shtml)

#### <span id="page-4-1"></span>الاختبار الأول

في أول إختبار لنا، **نختبر** من جهاز في شبكة الإنترنت المعرفة في المختبر لدينا إلى المضيف 2. تذكر أن أحد المتطلبات كانت أن الأجهزة الموجودة في الإنترنت يجب أن تكون قادرة على الاتصال بالمضيف 2 بعنوان 192.168.2.1 IP. فيما يلي إخراج **تصحيح الأخطاء** كما هو موضح على موجه NAT. كانت أوامر تصحيح الأخطاء التي كانت تعمل على موجه debug ip policyو ،debug ip natو ،access-list 177 تستخدم التي debug ip packet 177 detail هي NAT التي تعرض الحزم الموجهة نحو السياسة.

هذا هو المخرج من العرض nat ip ترجمة أمر تنفيذ على ال nat مسحاج تخديد:

NAT-router# **show ip Nat translation** Pro Inside global Inside local Outside local Outside global  $--- 10.0.0.12 192.168.2.1 ---$ #NAT-router من جهاز على الإنترنت، وفي هذه الحالة يكون أحد الموجهات، نقوم بإختبار اتصال 192.168.2.1 الذي يكون ناجحا كما هو موضح هنا:

Internet-device# **ping 192.168.2.1**

.Type escape sequence to abort :Sending 5, 100-byte ICMP Echos to 192.168.2.1, timeout is 2 seconds !!!!! Success rate is 100 percent (5/5), round-trip min/avg/max = 92/92/92 ms #Internet-device لترى ما يحدث في الموجه NAT، ارجع إلى إخراج تصحيح الأخطاء هذا والتعليقات:

IP: s=177.10.1.3 (Ethernet0), d=192.168.2.1, len 100, policy match ICMP type=8, code=0 IP: route map Nat-loop, item 10, permit IP: s=177.10.1.3 (Ethernet0), d=192.168.2.1 (Loopback0), Len 100, policy routed ICMP type=8, code=0 *The above* **debug** output shows the packet with source 177.10.1.3 destined !--- to *---!* 192.168.2.1. The packet matches the statements in the "Nat-loop" !--- policy route map and is

permitted and policy-routed. The Internet !--- Control Message Protocol (ICMP) type 8, code 0 .indicates that this !--- packet is an ICMP echo request packet

```
IP: Ethernet0 to Loopback0 10.0.1.2
                   ,IP: s=177.10.1.3 (Ethernet0), d=192.168.2.1 (Loopback0), g=10.0.1.2, Len 100
                                                                                          forward
                                                                          ICMP type=8, code=0 
 The packet now is routed to the new next hop address of 10.0.1.2 !--- as shown above. IP: ---!
           NAT enab = 1 trans = 0 flags = 0 NAT: s=177.10.1.3, d=192.168.2.1->10.0.0.12 [52] IP:
   s=177.10.1.3 (Loopback0), d=10.0.0.12 (Ethernet0), g=10.0.0.12, Len 100, forward ICMP type=8,
  code=0 IP: NAT enab = 1 trans = 0 flags = 0 !--- Now that the routing decision has been made,
 NAT takes place. We can !--- see above that the address 192.168.2.1 is translated to 10.0.0.12
 and !--- this packet is forwarded out Ethernet 0 to the local host. !--- Note: When a packet is
      going from inside to outside, it is routed and !--- then translated (NAT). In the opposite
                                      .direction (outside to inside), !--- NAT takes place first
                                IP: s=10.0.0.12 (Ethernet0), d=177.10.1.3, Len 100, policy match
                                                                         ICMP type=0, code=0 
                                                         IP: route map Nat-loop, item 10, permit
                   IP: s=10.0.0.12 (Ethernet0), d=177.10.1.3 (Loopback0), Len 100, policy routed
                                                                         ICMP type=0, code=0 
                                                             IP: Ethernet0 to Loopback0 10.0.1.2
 Host 2 now sends an ICMP echo response, seen as ICMP type 0, code 0. !--- This packet also ---!
            matches the policy routing statements and is !--- permitted for policy routing. NAT:
         s=10.0.0.12->192.168.2.1, d=177.10.1.3 [52] IP: s=192.168.2.1 (Ethernet0), d=177.10.1.3
    (Loopback0), g=10.0.1.2, Len 100, forward ICMP type=0, code=0 IP: s=192.168.2.1 (Loopback0),
  d=177.10.1.3 (Ethernet0), g=192.168.1.1, Len 100, forward ICMP type=0, code=0 IP: NAT enab = 1
     trans = 0 flags = 0 !--- The above output shows the Host 2 IP address is translated to !---
      192.168.2.1 and the packet that results packet is sent out loopback 0, !--- because of the
policy based routing, and finally forwarded !--- out Ethernet 0 to the Internet device. !--- The
 remainder of the debug output shown is a repeat of the previous !--- for each of the additional
 four ICMP packet exchanges (by default, !--- five ICMP packets are sent when pinging from Cisco
                        .routers). We have !--- omitted most of the output since it is redundant
                              IP: s=177.10.1.3 (Ethernet0), d=192.168.2.1, Len 100, policy match
                                                                          ICMP type=8, code=0 
                                                         IP: route map Nat-loop, item 10, permit
                 IP: s=177.10.1.3 (Ethernet0), d=192.168.2.1 (Loopback0), Len 100, policy routed
                                                                          ICMP type=8, code=0 
                                                             IP: Ethernet0 to Loopback0 10.0.1.2
                   ,IP: s=177.10.1.3 (Ethernet0), d=192.168.2.1 (Loopback0), g=10.0.1.2, Len 100
                                                                                          forward
                                                                         ICMP type=8, code=0 
                                                             IP: NAT enab = 1 trans = 0 flags = 0[NAT: s=177.10.1.3, d=192.168.2.1->10.0.0.12 [53
                    ,IP: s=177.10.1.3 (Loopback0), d=10.0.0.12 (Ethernet0), g=10.0.0.12, Len 100
                                                                                          forward
                                                                         ICMP type=8, code=0 
                                                            IP: NAT enab = 1 trans = 0 flags = 0IP: s=10.0.0.12 (Ethernet0), d=177.10.1.3, Len 100, policy match
                                                                          ICMP type=0, code=0 
                                                         IP: route map Nat-loop, item 10, permit
                   IP: s=10.0.0.12 (Ethernet0), d=177.10.1.3 (Loopback0), Len 100, policy routed
                                                                         ICMP type=0, code=0 
                                                             IP: Ethernet0 to Loopback0 10.0.1.2
                                                [NAT: s=10.0.0.12 - > 192.168.2.1, d=177.10.1.3],IP: s=192.168.2.1 (Ethernet0), d=177.10.1.3 (Loopback0), g=10.0.1.2, Len 100
                                                                                          forward
                                                                         ICMP type=0, code=0 
                ,IP: s=192.168.2.1 (Loopback0), d=177.10.1.3 (Ethernet0), g=192.168.1.1, Len 100
                                                                                          forward
                                                                         ICMP type=0, code=0 
                                                            IP: NAT enab = 1 trans = 0 flags = 0
```
#### <span id="page-6-0"></span>رائزين

احد متطلباتنا الأخرى هو السماح للمضيفين بالتواصل مع الإنترنت. لهذا الاختبار، **نختبر** جهاز الإنترنت من المضيف 1. تكون أوامر العرض وتصحيح الأخطاء التالية.

مبدئيا ال nat ترجمة طاولة في ال nat مسحاج تخديد كما يلي:

NAT-router# **show ip Nat translation** Pro Inside global Inside local Outside local Outside global  $--$  10.0.0.12 192.168.2.1 ---#NAT-router

بمجرد إصدار **إختبار الاتصال** من المضيف 1، نرى:

Host-1# **ping 177.10.1.3**

```
.Type escape sequence to abort
    :Sending 5, 100-byte ICMP Echos to 177.10.1.3, timeout is 2 seconds
                                                                   !!!!!
Success rate is 100 percent (5/5), round-trip min/avg/max = 92/92/96 ms
                                                                 Host-1#
```
نرى أعلاه أن إختبار الاتصال كان ناجحا. جدول NAT في موجه NAT يبدو الآن:

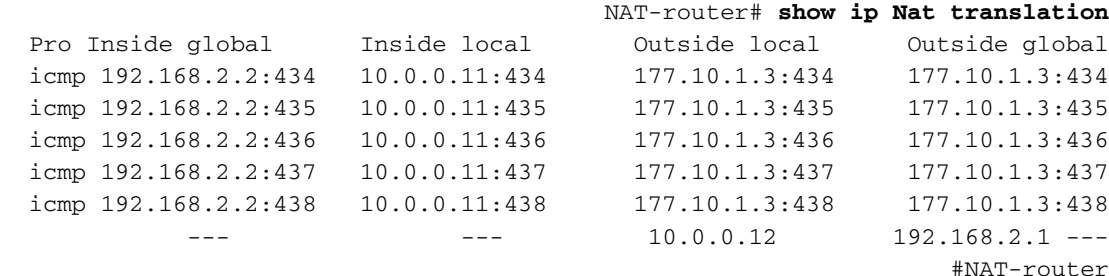

ال nat ترجمة يبدي طاولة أعلاه الآن ترجمة إضافي أي هو نتيجة ال حركي nat تشكيل (opposed as ال ساكن إستاتيكي nat تشكيل).

يعرض إخراج **تصحيح الأخطاء** أدناه ما يحدث على موجه NAT.

IP: NAT enab =  $1$  trans =  $0$  flags =  $0$ IP: s=10.0.0.11 (Ethernet0), d=177.10.1.3, Len 100, policy match ICMP type=8, code=0 IP: route map Nat-loop, item 10, permit IP: s=10.0.0.11 (Ethernet0), d=177.10.1.3 (Loopback0), Len 100, policy routed ICMP type=8, code=0 IP: Ethernet0 to Loopback0 10.0.1.2 *The above output shows the ICMP echo request packet originated by !--- Host 1 which is ---! policy-routed out the loopback interface.* NAT: s=10.0.0.11->192.168.2.2, d=177.10.1.3 [8] IP: s=192.168.2.2 (Ethernet0), d=177.10.1.3 (Loopback0), g=10.0.1.2, Len 100, forward ICMP type=8, code=0 IP: s=192.168.2.2 (Loopback0), d=177.10.1.3 (Ethernet0), g=192.168.1.1, Len 100, forward ICMP type=8, code=0 IP: NAT enab = 1 trans = 0 flags = 0 *!--- After the routing decision has been made by the policy routing, !--- translation takes place, which translates the Host 1 IP* *address of 10.0.0.11 !--- to an address from the "external" pool 192.168.2.2 as shown above. !-- - The packet is then forwarded out loopback 0 and finally out Ethernet 0 !--- to the Internet device.* IP: s=177.10.1.3 (Ethernet0), d=192.168.2.2, Len 100, policy match ICMP type=0, code=0 IP: route map Nat-loop, item 10, permit IP: s=177.10.1.3 (Ethernet0), d=192.168.2.2 (Loopback0), Len 100, policy routed ICMP type=0, code=0 IP: Ethernet0 to Loopback0 10.0.1.2 IP: s=177.10.1.3 (Ethernet0), d=192.168.2.2 (Loopback0), g=10.0.1.2, Len 100, forward ICMP type=0, code=0 *!--- The Internet device sends an ICMP echo response which matches our !--- policy, is policy-routed, and forward out the Loopback 0 interface.* IP: NAT enab = 1 trans = 0 flags = 0 NAT: s=177.10.1.3, d=192.168.2.2->10.0.0.11 [8] IP: s=177.10.1.3 (Loopback0), d=10.0.0.11 (Ethernet0), g=10.0.0.11, Len 100, forward ICMP type=0, code=0 *!--- The packet is looped back into the loopback interface at which point !--- the destination portion of the address is translated from 192.168.2.2 !--- to 10.0.0.11 and forwarded out the Ethernet 0 interface to the local host. !--- The ICMP exchange is repeated for the rest of the ICMP packets, some of !--* which are shown below. IP: NAT enab = 1 trans = 0 flags =  $0$  IP:  $s=10.0.0.11$  (Ethernet0), d=177.10.1.3, Len 100, policy match ICMP type=8, code=0 IP: route map Nat-loop, item 10, permit IP: s=10.0.0.11 (Ethernet0), d=177.10.1.3 (Loopback0), Len 100, policy routed ICMP type=8, code=0 IP: Ethernet0 to Loopback0 10.0.1.2 NAT: s=10.0.0.11->192.168.2.2, d=177.10.1.3 [9] IP: s=192.168.2.2 (Ethernet0), d=177.10.1.3 (Loopback0), g=10.0.1.2, Len 100, forward ICMP type=8, code=0 IP: s=192.168.2.2 (Loopback0), d=177.10.1.3 (Ethernet0), g=192.168.1.1, Len 100, forward ICMP type=8, code=0 IP: NAT enab = 1 trans = 0 flags = 0 IP:  $s=177.10.1.3$  (Ethernet0), d=192.168.2.2, Len 100, policy match ICMP type=0, code=0 IP: route map Nat-loop, item 10, permit IP: s=177.10.1.3 (Ethernet0), d=192.168.2.2 (Loopback0), Len 100, policy routed ICMP type=0, code=0 IP: Ethernet0 to Loopback0 10.0.1.2 IP: s=177.10.1.3 (Ethernet0), d=192.168.2.2 (Loopback0), g=10.0.1.2, Len 100, forward ICMP type=0, code=0 IP: NAT enab = 1 trans = 0 flags = 0 NAT: s=177.10.1.3, d=192.168.2.2->10.0.0.11 [9] IP: s=177.10.1.3 (Loopback0), d=10.0.0.11 (Ethernet0), g=10.0.0.11, Len 100, forward ICMP type=0, code=0

# <span id="page-7-0"></span>مثال 2 شبكة رسم بياني وتكوين

<span id="page-7-1"></span>الرسم التخطيطي للشبكة

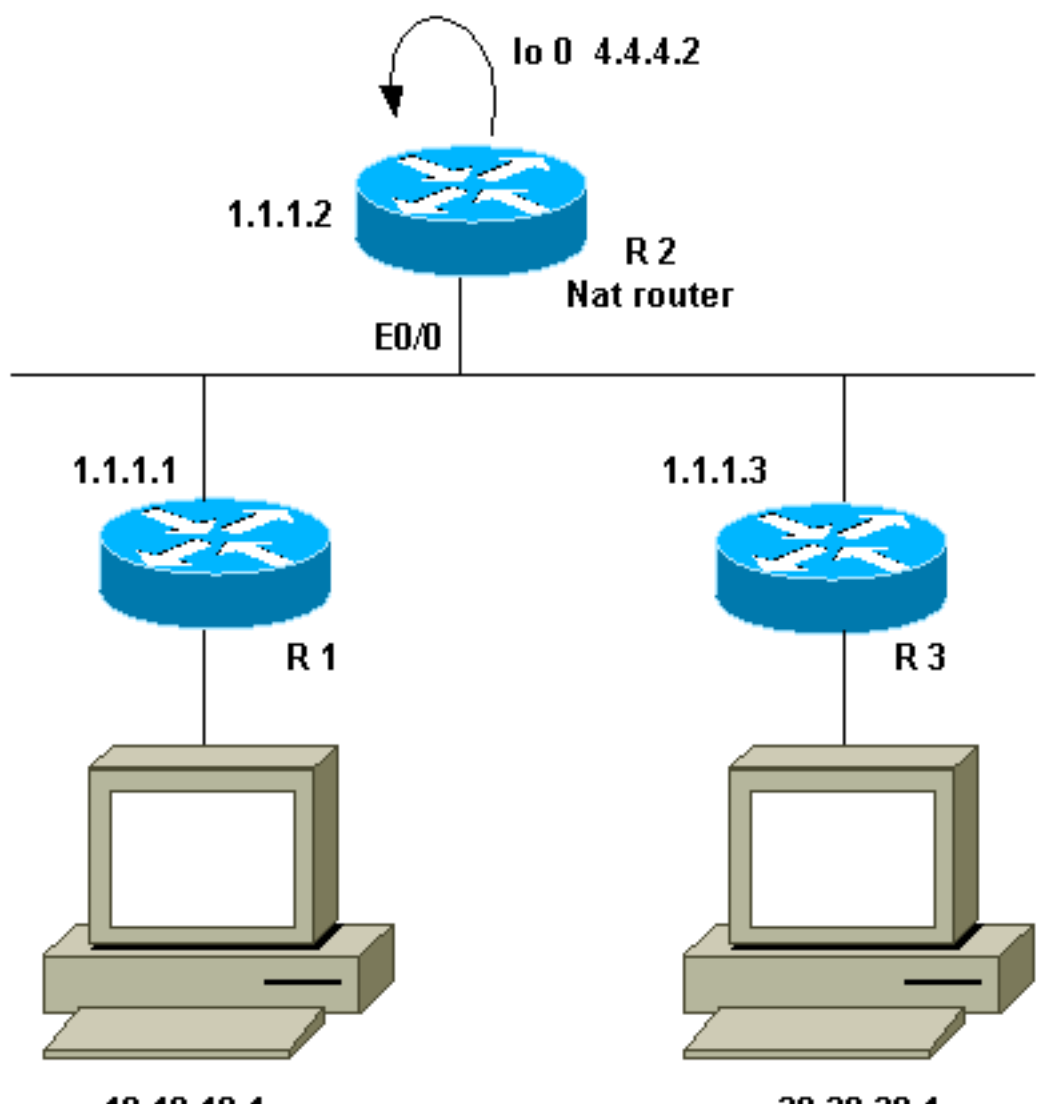

20.20.20.1

10.10.10.1

#### <span id="page-8-0"></span>المتطلبات

نريد أن تتصل أجهزة معينة خلف الموقعين (1R و 3R(. يستخدم الموقعان عناوين IP غير مسجلة، لذلك يجب علينا ترجمة العناوين عند الاتصال ببعضها البعض. في حالتنا، تتم ترجمة المضيف 10.10.10.1 إلى 200.200.200.1 وستترجم المضيف 20.20.20.1 إلى 100.100.1 لذلك نحتاج إلى ترجمة تحدث في كلا الاتجاهين. لأغراض المحاسبة، يجب أن تمر حركة المرور بين هذين الموقعين عبر 2R. وخلاصة القول إن متطلباتنا هي:

- المضيف ،10.10.10.1 خلف 1R، يحتاج إلى الاتصال بالمضيف 20.20.20.1 خلف 3R باستخدام عناوينهم العالمية.
	- يجب إرسال حركة المرور بين هذه الأجهزة المضيفة من خلال 2R.
	- بالنسبة لحالتنا، نحتاج إلى ترجمات NAT الثابتة كما هو موضح في التكوين أدناه.

## <span id="page-8-1"></span>تكوين موجه NAT

#### تكوين موجه NAT

```
interface Loopback0
                       ip address 4.4.4.2 255.255.255.0 
                                           ip Nat inside 
Creates a virtual interface called "loopback 0" and ---
```
*assigns IP address !--- 4.4.4.2 to it. Also defines for it a NAT inside interface.* ! Interface Ethernet0/0 ip address 1.1.1.2 255.255.255.0 no ip redirects ip Nat outside ip policy route-map Nat *!--- Assigns IP address 1.1.1.1/24 to e0/0. Disables redirects so that packets !--- which arrive from R1 destined toward R3 are not redirected to R3 and !--- visa-versa. Defines the interface as NAT outside interface. Assigns !--- routemap "Nat" used for policy-based routing.* ! ip Nat inside source static 10.10.10.1 200.200.200.1 *!--- Creates a static translation so packets received on the inside interface !--- with a source address of 10.10.10.1 will have their source address !--- translated to 200.200.200.1.* **Note**: This implies that the packets received !--- on the outside interface with a destination address of 200.200.200.1 !--- will have the .destination translated to 10.10.10.1

ip Nat outside source static 20.20.20.1 100.100.100.1 *Creates a static translation so packets received on ---! the outside interface !--- with a source address of 20.20.20.1 will have their source address !-- translated to 100.100.100.1.* **Note**: This implies that packets received on !--- the inside interface with a destination address of 100.100.100.1 will !--- have the .destination translated to 20.20.20.1

> ip route 10.10.10.0 255.255.255.0 1.1.1.1 ip route 20.20.20.0 255.255.255.0 1.1.1.3 ip route 100.100.100.0 255.255.255.0 1.1.1.3 ! access-list 101 permit ip host 10.10.10.1 host 100.100.100.1 route-map Nat permit 10 match ip address 101 set ip next-hop 4.4.4.2

## <span id="page-9-0"></span>مثال 2 عرض و debug أمر إنتاج

**ملاحظة:** يتم دعم بعض اوامر العرض بواسطة اداة مترجم الإخراج، والتي تتيح لك عرض تحليل إخراج امر العرض. قبل إستخدام اوامر debug، ارجع إلى <u>معلومات مهمة عن اوامر تصحيح الأخطاء</u>.

#### <span id="page-9-1"></span>الاختبار الأول

كما هو موضح في التكوين أعلاه، لدينا ترجمتان ساكتتان ل NAT يمكن رؤيتها على 2R باستخدام الأمر nat ip show ترجمة.

هذا هو المخرج من العرض nat ip ترجمة أمر تنفيذ على ال nat مسحاج تخديد:

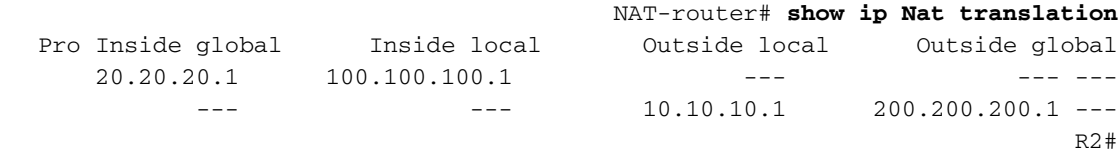

لهذا الاختبار، تم الحصول على إختبار اتصال من جهاز (10.10.10.1) خلف 1R موجه للعنوان العام لجهاز (100.100.100.1) خلف 3R. نتج عن تشغيل nat ip debug وpacket ip debug على 2R هذا الإخراج:

IP: NAT enab =  $1$  trans =  $0$  flags =  $0$ IP: s=10.10.10.1 (Ethernet0/0), d=100.100.100.1, Len 100, policy match ICMP type=8, code=0 IP: route map Nat, item 10, permit IP: s=10.10.10.1 (Ethernet0/0), d=100.100.100.1 (Loopback0), Len 100, policy routed ICMP type=8, code=0 IP: Ethernet0/0 to Loopback0 4.4.4.2 *The above output shows the packet source from 10.10.10.1 destined !--- for 100.100.100.1 ---! arrives on E0/0, which is defined as a NAT !--- outside interface. There is not any NAT that needs to take place at !--- this point, however the router also has policy routing enabled for !--- E0/0. The output shows that the packet matches the policy that is !--- defined in the policy routing statements.* IP: s=10.10.10.1 (Ethernet0/0), d=100.100.100.1 (Loopback0), g=4.4.4.2, Len 100, forward ICMP type=8, code=0 IP: NAT enab = 1 trans = 0 flags = 0 *!--- The above now shows the packet is policy-routed out the loopback0 !--- interface. Remember the loopback is defined as a NAT inside interface.* NAT: s=10.10.10.1->200.200.200.1, d=100.100.100.1 [26] NAT: s=200.200.200.1, d=100.100.100.1->20.20.20.1 [26] *!--- For the above output, the packet is now arriving on the loopback0 !--- interface. Since this is a NAT inside interface, it is important to !--- note that before the translation shown above takes place, the router !-- will look for a route in the routing table to the destination, which !--- before the translation is still 100.100.100.1. Once this route look up !--- is complete, the router will continue with* .*translation, as shown above. !--- The route lookup is not shown in the* **debug** output ,IP: s=200.200.200.1 (Loopback0), d=20.20.20.1 (Ethernet0/0), g=1.1.1.3, Len 100 forward ICMP type=8, code=0 IP: NAT enab =  $1$  trans =  $0$  flags =  $0$ *The above output shows the resulting translated packet that results is !--- forwarded out ---! .E0/0*

هذا هو المخرج كنتيجة لحزمة الاستجابة التي تم الحصول عليها من الجهاز الموجود خلف الموجه 3 الموجهة للجهاز الموجود خلف الموجه :1

[NAT: s=20.20.20.1->100.100.100.1, d=200.200.200.1 [26 [NAT: s=100.100.100.1, d=200.200.200.1->10.10.10.1 [26 *The return packet arrives into the e0/0 interface which is a NAT !--- outside interface. ---! In this direction (outside to inside), translation !--- occurs before routing. The above output shows the translation takes place.* IP: s=100.100.100.1 (Ethernet0/0), d=10.10.10.1 (Ethernet0/0), Len 100, policy rejected -- normal forwarding ICMP type=0, code=0 IP: s=100.100.100.1 (Ethernet0/0), d=10.10.10.1 (Ethernet0/0), g=1.1.1.1, Len 100, forward ICMP type=0, code=0 *!--- The E0/0 interface still has policy routing enabled, so the packet is !-- check against the policy, as shown above. The packet does not match the !--- policy and is .forwarded normally*

## <span id="page-10-0"></span>ملخص

أوضح هذا وثيقة كيف أن يستعمل ال nat و baser تحشد يستطيع كنت استعملت أن يخلق "nat على عصا" سيناريو. من المهم تذكر أن هذا التكوين يمكن أن يقلل الأداء على الموجه الذي يشغل NAT لأنه قد يتم تحويل الحزم من خلال الموجه.

## <span id="page-10-1"></span><mark>معلومات ذات صلة</mark>

• <u>صفحة دعم ترجمة عناوين الشبكة (NAT)</u>

● [الدعم الفني - Systems Cisco](//www.cisco.com/cisco/web/support/index.html?referring_site=bodynav)

ةمجرتلا هذه لوح

ةيل المادة الله من الناساب دنت ساب دنت مادينين تان تون تان ال ملابات أولان أعيمته من معت $\cup$  معدد عامل من من ميدين في عمرية أن على ميدين في المعامل م امك ققيقا الأفال المعان المعالم في الأقال في الأفاق التي توكير المالم الما Cisco يلخت .فرتحم مجرتم اهمدقي يتلا ةيفارتحالا ةمجرتلا عم لاحلا وه ىل| اًمئاد عوجرلاب يصوُتو تامجرتلl مذه ققد نع امتيلوئسم Systems ارامستناء انالانهاني إنهاني للسابلة طربة متوقيا.